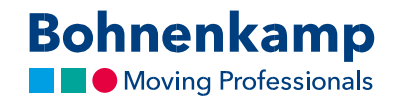

## Список бажань

1. Якщо ви хочете розмістити продукт у свій список бажань, просто зробіть це, натиснувши на відповідний значок із зазначенням списку бажань в списку результатів, або на сторінці з інформацією про продукт.

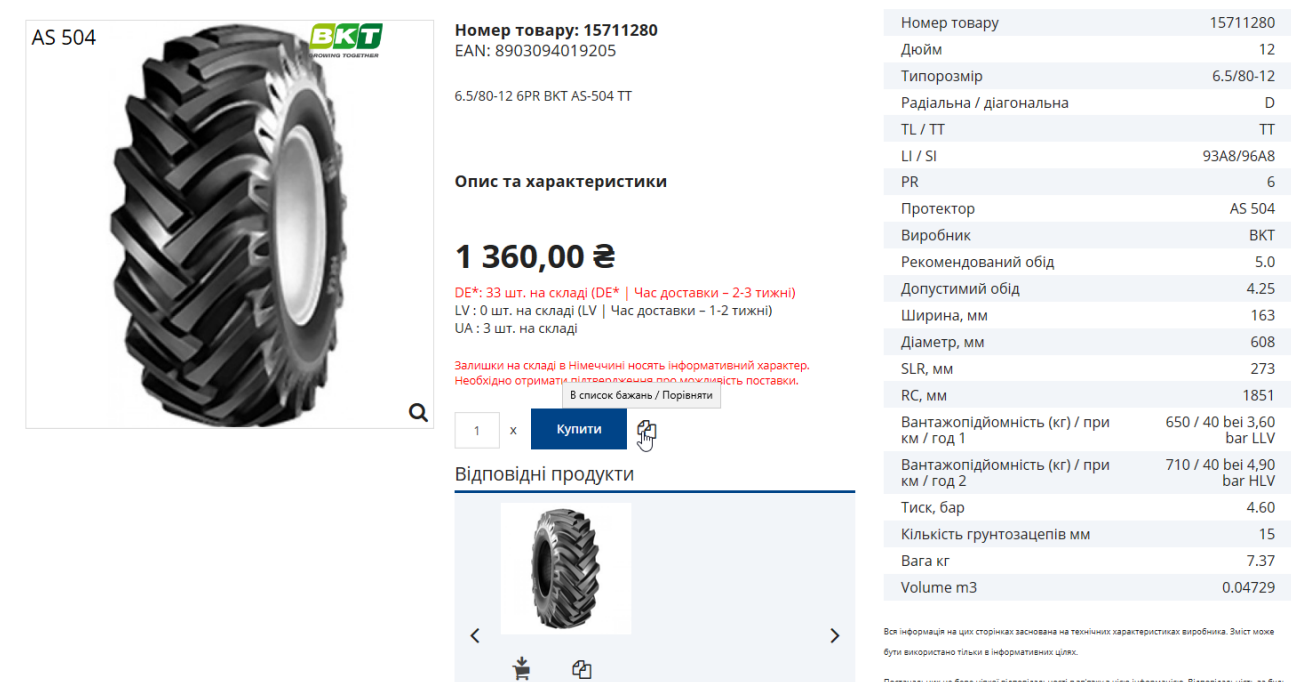

6.5/80-12 4PR BKT AS-<br>504 TL

1 235,00 ₴

.<br>ник не бере ніякої ві, .<br>ності в зв'язку з цією ін який прямий або непрямий збиток, вимоги про відшкодування шкоди або побічний збиток будь якого характеру і з яких-небудь законних підстав, які виникають внаслідок використання цієї .<br>інформацією, виключена.

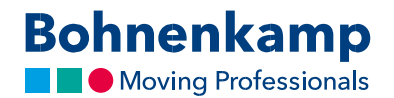

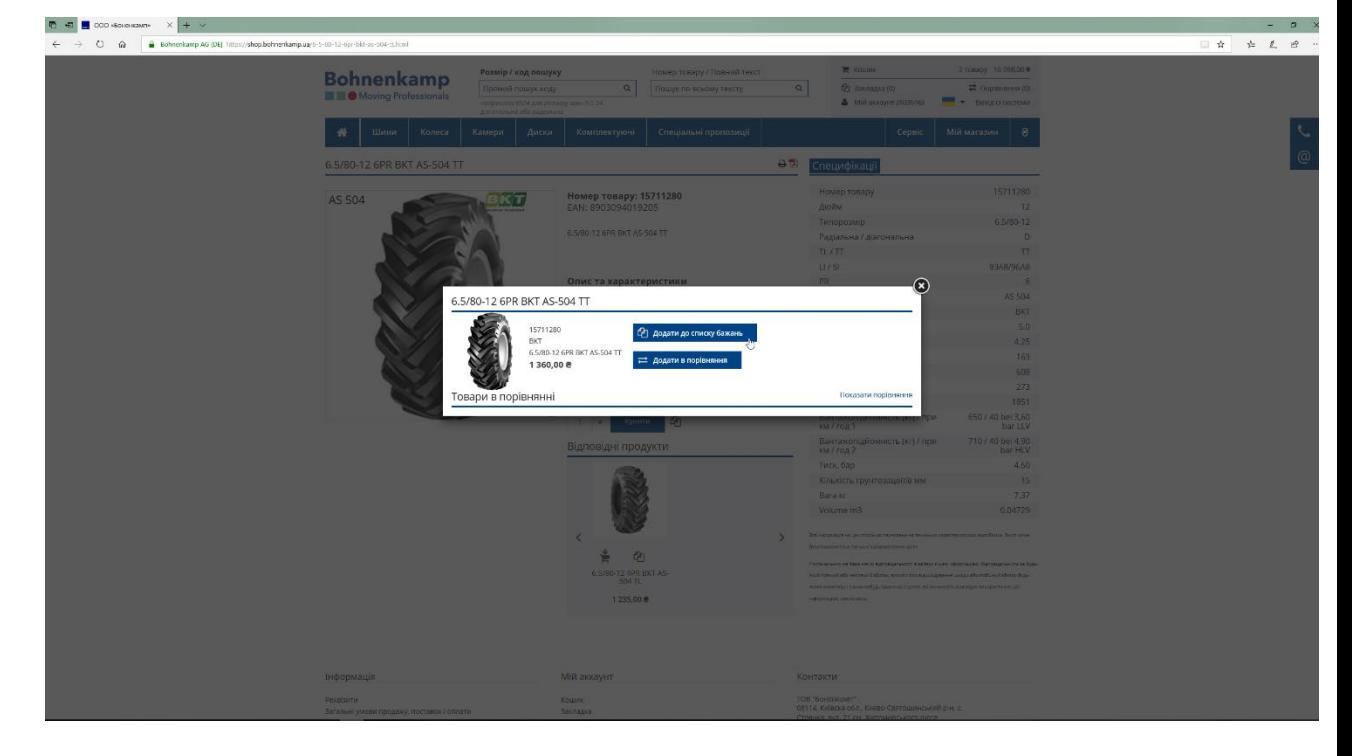

2. В вікні, що відкриється натисніть клавішу «Добавити в список бажань».

3. Ви можете відкрити свій особистий список бажань, натиснувши на відповідний пункт меню у правому верхньому кутку, або знайти його в своєму обліковому записі користувача.

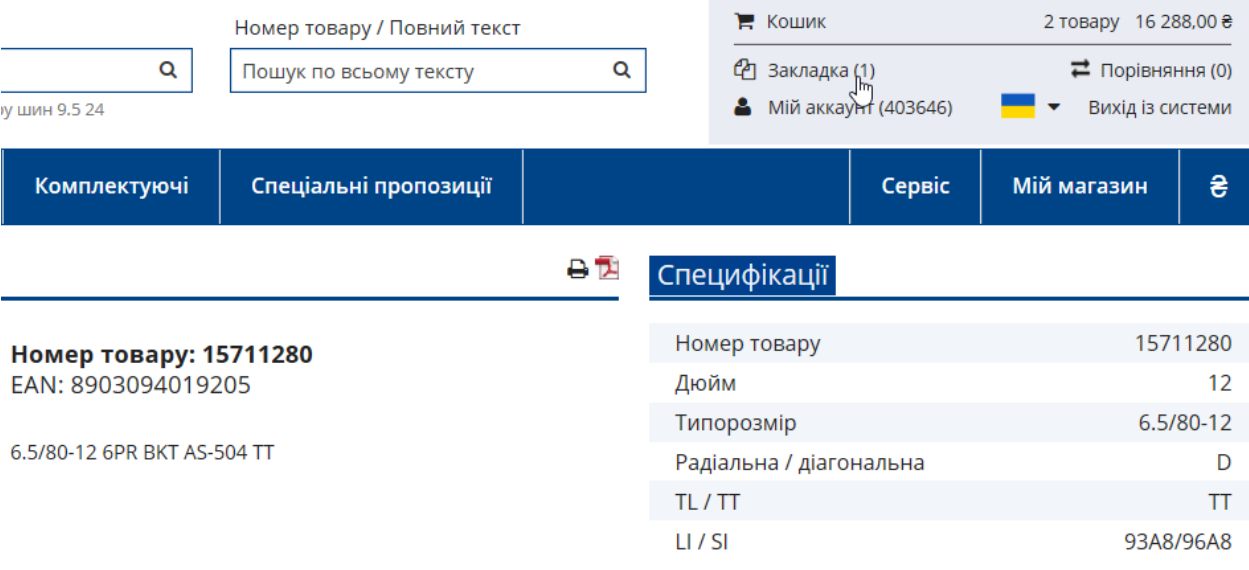

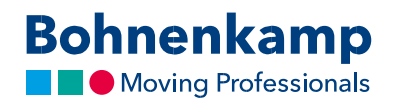

4. Ви можете або перемістити свої продукти, які знаходяться у вашому списку бажань до кошику, або видалити їх, використовуючи відповідні кнопки на сторінці списку.

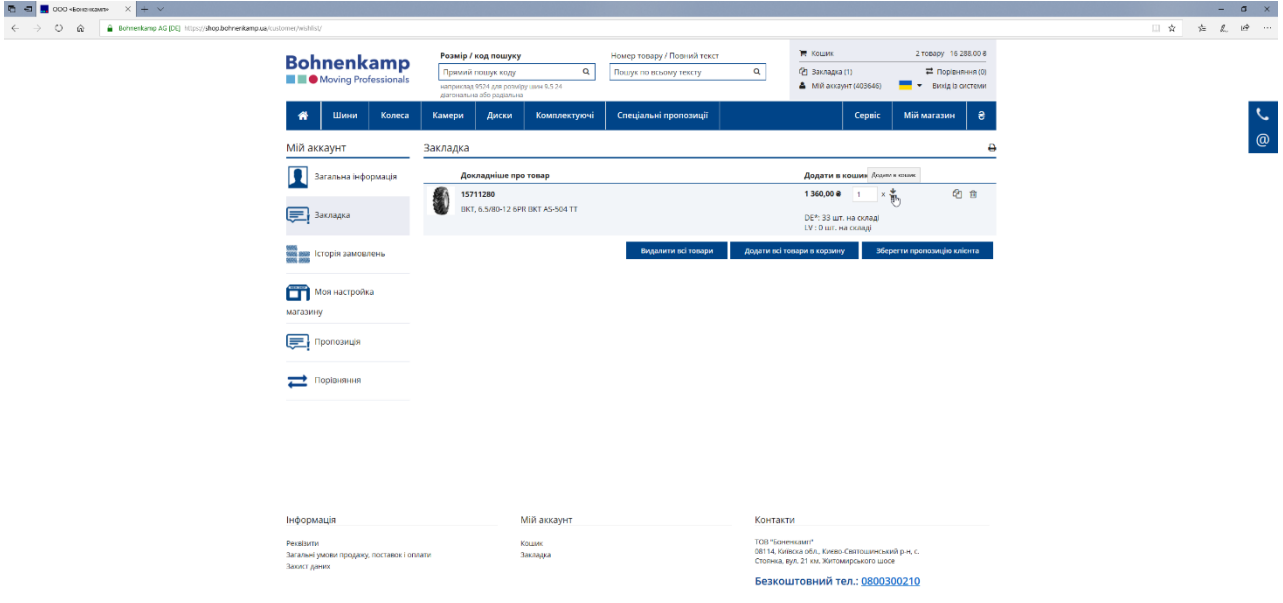